#### СОГЛАСОВАНО УТВЕРЖДАЮ

 $\frac{1}{2}$ 

# Исполнительный директор **ООО «ЕМТ»**

mer **Фролов**  $05$  $ud5w$ **2016 г.** М.п. **Corp**  $\overline{\mathcal{Y}}$ MOCKB

**Первый заместитель** генерального директора **заместитель по ийунной работе ФГУП «ШиП1ФТРИ>> А.Н. Шипунов** *С f* **2016 г. RAGGE** Mm.

# **Инструкция**

**Модули измерительные KAD/ADC/135**

> **Методика поверки 651-16-01 МП**

*<sup>л</sup>* **р.** <sup>9</sup> <sup>7</sup> - 1 **k**

#### 1 Основные положения

1.1 Настоящая методика поверки распространяется на модули измерительные КАD/ADC/135 (далее - модули) и устанавливает порядок и средства их первичной и периодической поверок.

1.2 Интервал между поверками - 1 год.

## 2 Операции поверки

2.1 При проведении поверки должны проводиться операции поверки, указанные в таблине 1.

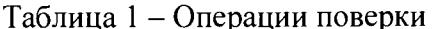

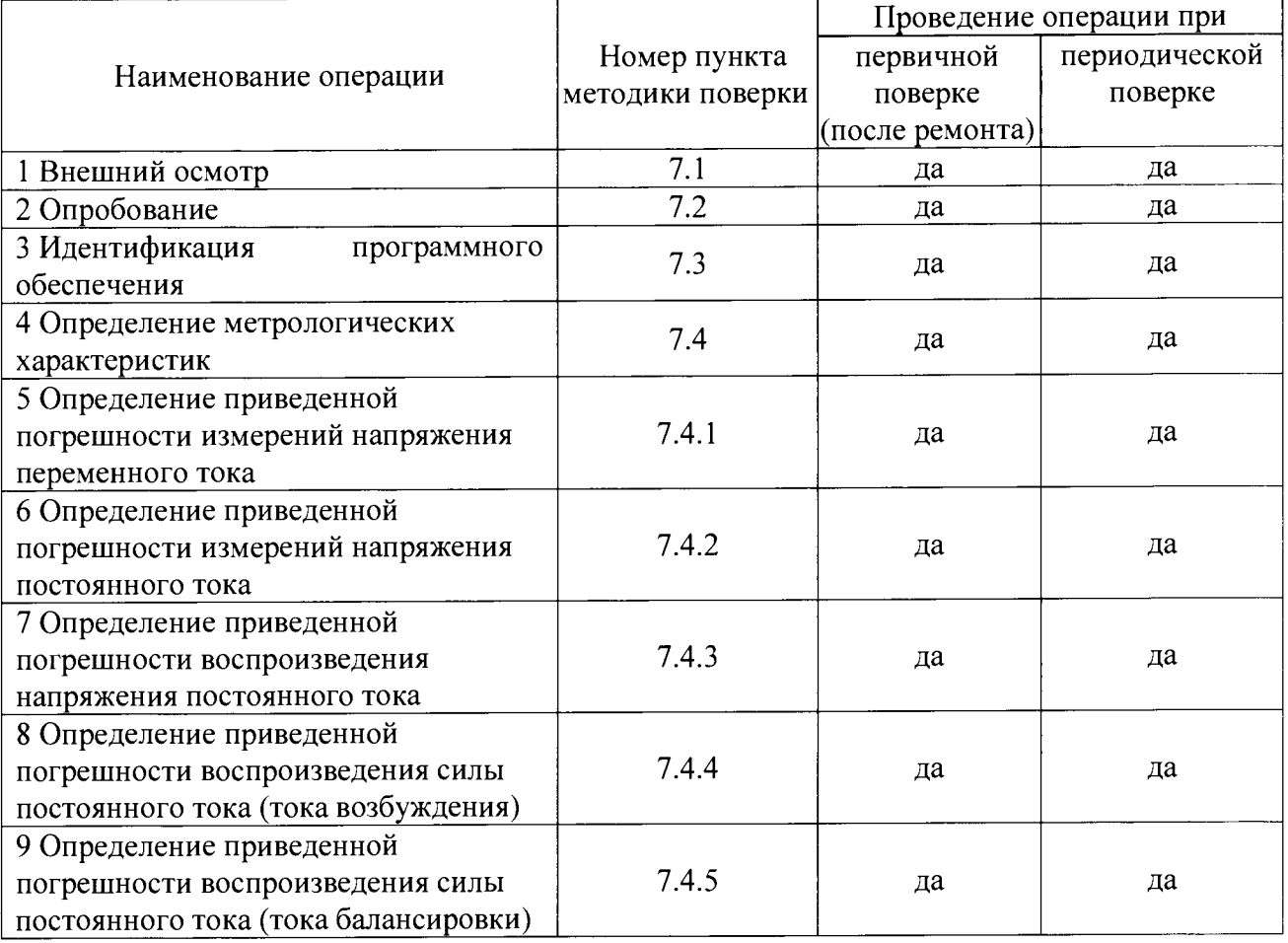

2.2 Первичную поверку проводить в полном объеме для всех каналов модулей.

2.3 Периодическую поверку допускается проводить для тех каналов, и в тех режимах и диапазонах, которые используются при эксплуатации, по соответствующим пунктам настоящей методики.

При этом, соответствующая запись должна быть сделана в эксплуатационных документах и свидетельстве о поверке (при его наличии) на основании решения эксплуатанта.

# 3 Средства поверки

3.1 Рекомендуемые средства поверки приведены в таблице 2. Вместо указанных в таблице 2 средств поверки допускается применение других средств с требуемой точностью.

3.2 Все средства поверки должны быть исправны, применяемые при поверке средства измерений и рабочие эталоны должны быть поверены и иметь свидетельства о поверке с не истекшим сроком действия на время проведения поверки или оттиск поверительного клейма.

аблица 2 - Средства поверки

 $\hat{\mathbf{r}}$ 

 $\sim 10^6$ 

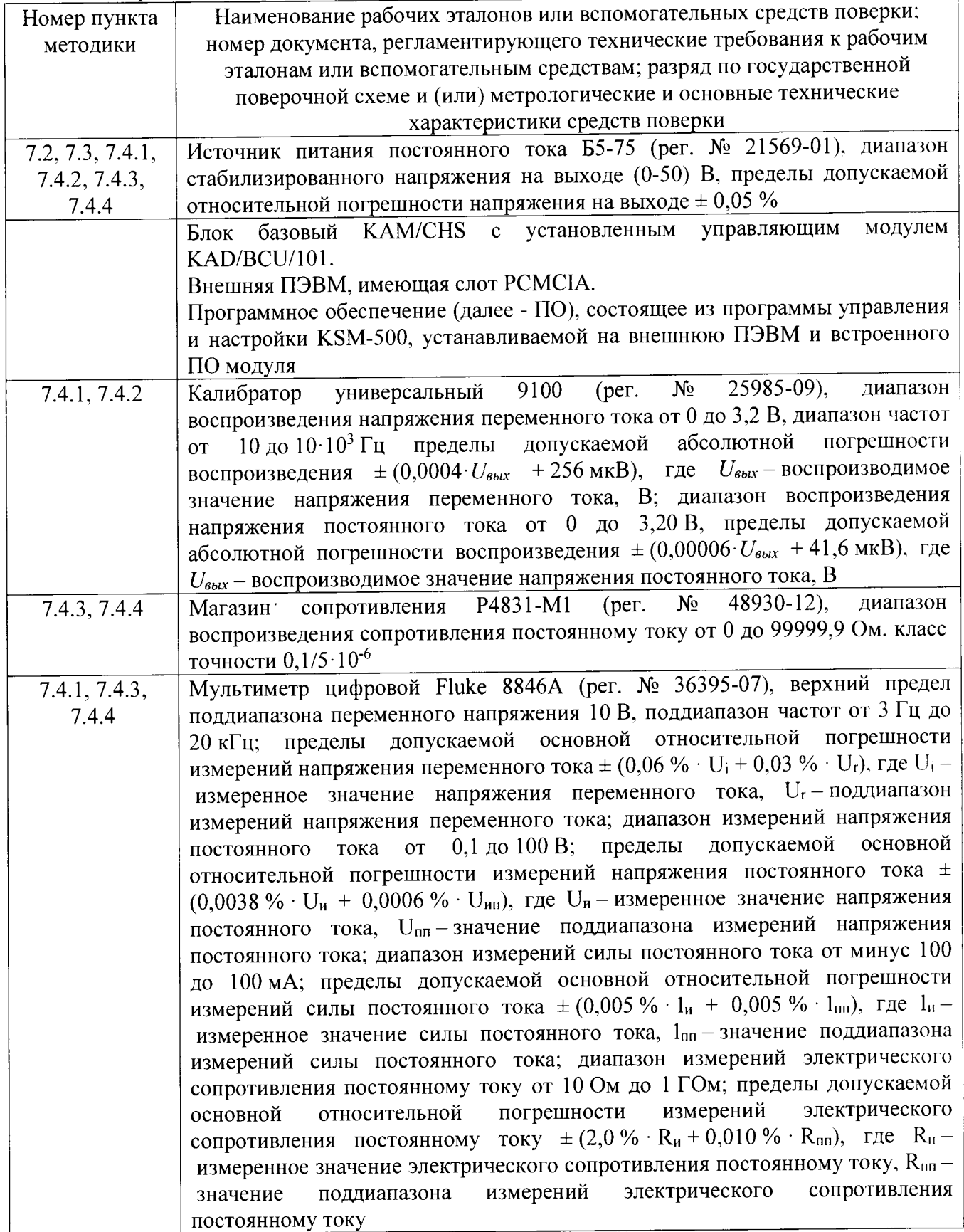

### **4 Требования безопасности при поверке**

4.1 При проведении поверки должны быть соблюдены меры безопасности, указанные<br>ветствующих разлелах эксплуатационной локументации средств измерений. в соответствующих разделах эксплуатационной документации используемых при поверке.

4.2 К проведению поверки модулей допускается инженерно-технический персонал со среднетехническим или высшим образованием, ознакомленный с руководством по эксплуатации (РЭ) и документацией по поверке, допущенный к работе с электроустановками и имеющие право на поверку (аттестованными в качестве поверителей).

#### **5 Условия поверки**

5.1 Поверку проводить при следующих условиях

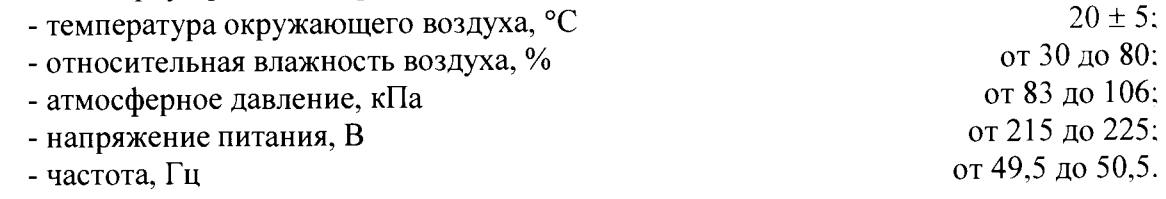

#### **6 Подготовка к поверке**

6.1 Поверитель должен изучить руководства по эксплуатации поверяемого модуля и используемых средств поверки.

6.2 Поверяемый модуль должен быть выдержан в помещении, где проводится поверка, не менее 2-х часов.

## **7 Проведение поверки**

7.1 Внешний осмотр

При проведении внешнего осмотра проверяется:

- отсутствие внешних механических повреждений;

- исправность и чистота коаксиальных разъёмов.

Результаты поверки считать положительными, если отсутствуют внешние механические повреждения; коаксиальные разъёмы исправны и отсутствует их загрязнение. Модули, имеющие дефекты бракуются.

7.2 Опробование

7.2.1 Подготовить модуль к работе:

- установить модуль в блок базовый;

- подключить блок базовый к источнику питания постоянного тока Б5-75;

- подключить блок базовый к ПЭВМ (требования к ПЭВМ приведены в таблице 3) при помощи двух кабелей, подключенных последовательно (CON/DEC/OOl/B/OO и ACC/ASY/022/00);

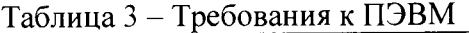

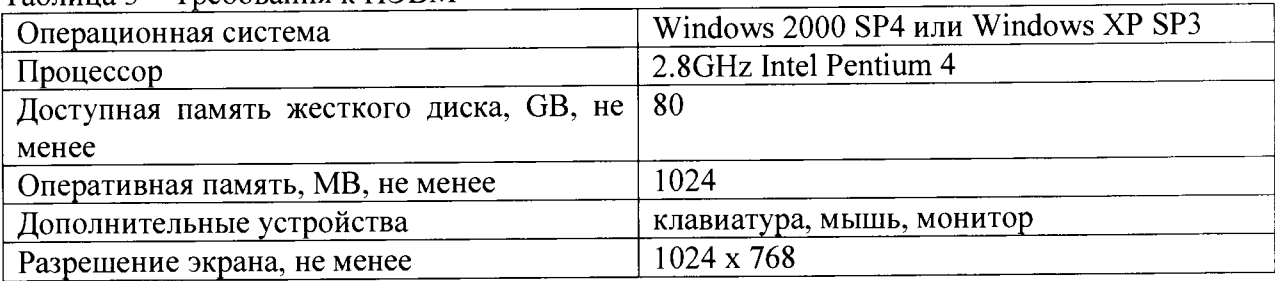

- запустить приложение «kDiscover» из состава ПО KSM-500, при этом на экране монитора должно появиться окно, приведенное на рисунке 1;

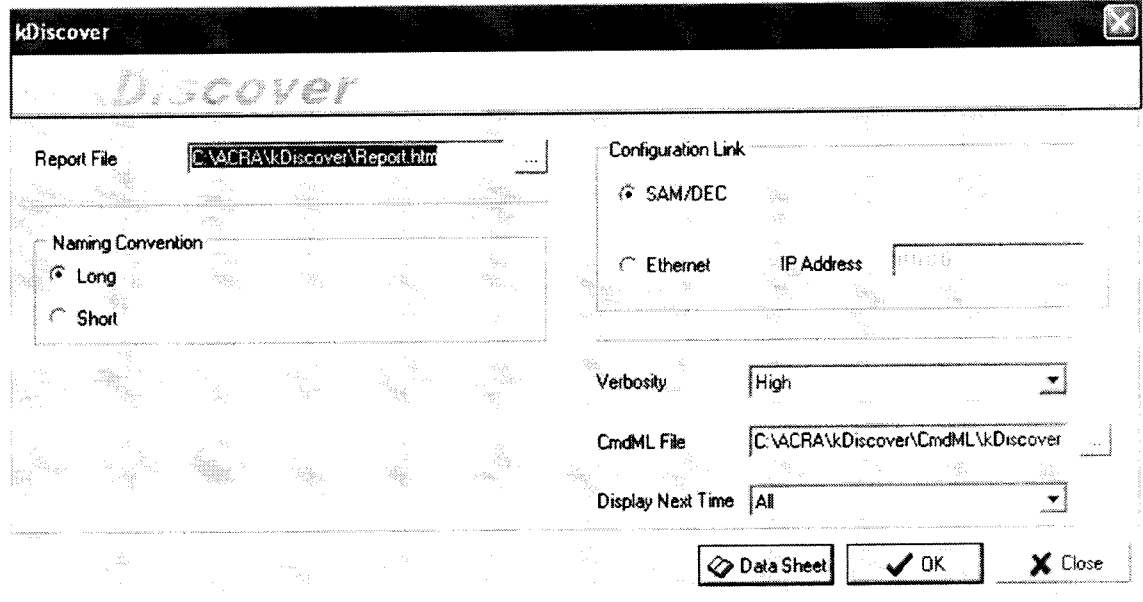

Рисунок 1 - Окно программы kDiscover из состава ПО KSM-500

- в строке Report File открывшегося окна указать имя генерируемого файла с отчетом. После имени файла указать расширение файла «.html». По завершении ввода информации нажать кнопку ОК;

- после окончания работы программы открыть составленный программой файл и произвести идентификацию подключенного модуля (файл «.html», в котором указаны все подключенные модули (серийный номер, наименование модуля, включающее в себя информацию о версии прошивки модуля) в системной установке КАМ-500);

- запустить приложение «kWorkbench» из состава ПО KSM-500;

7.2.2 Убедиться в возможности установки режимов работы модуля:

- используя приложение «kWorkbench» установить режим работы модуля в программе "kSetup". Открыть файл с настройками системы. Выбрать соответствующий модуль ADC/135 в структуре модулей. Открыть окно для настройки параметров измерительных каналов модуля: входной диапазон, частоту дискретизации АЦП, частоту среза фильтров и название параметра для каждого канала модуля (рисунок 2).

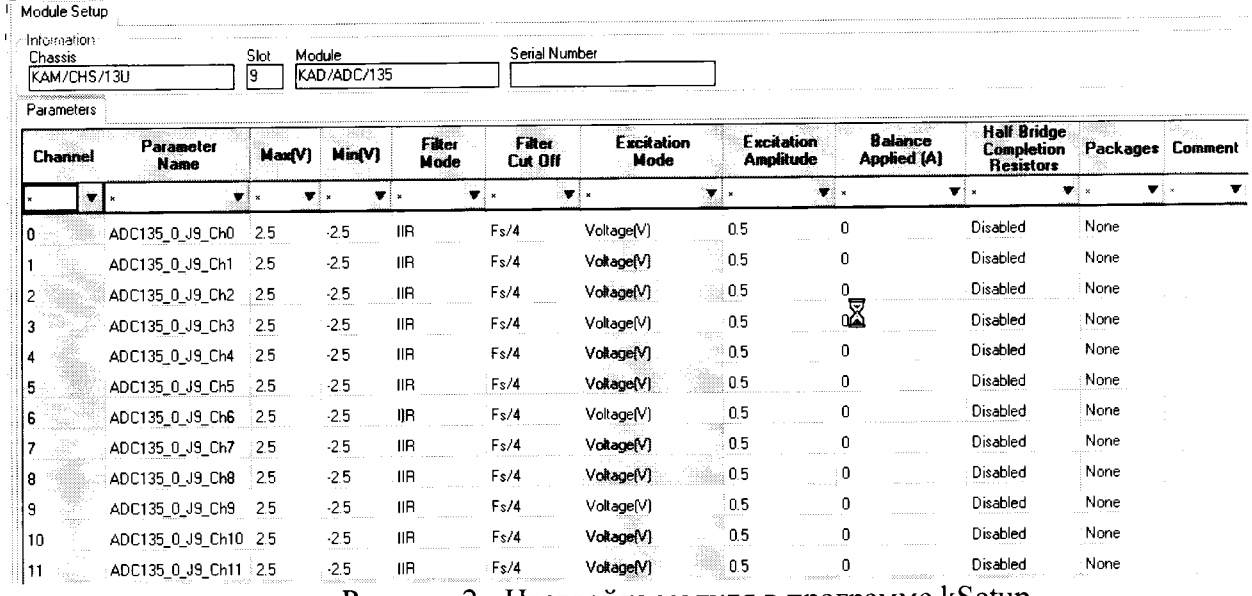

Рисунок 2 - Настройка модуля в программе kSetup

*Внимание!* При настройке параметров рекомендуется выбирать их наименования длиною не более 20 латинских символов, без пробелов, без выделения жирным шрифтом или курсивом, без следующих пяти символов ", /, >, <, \.

- настройка параметров измерительных каналов модуля производится в соответствии с таблицей 4;

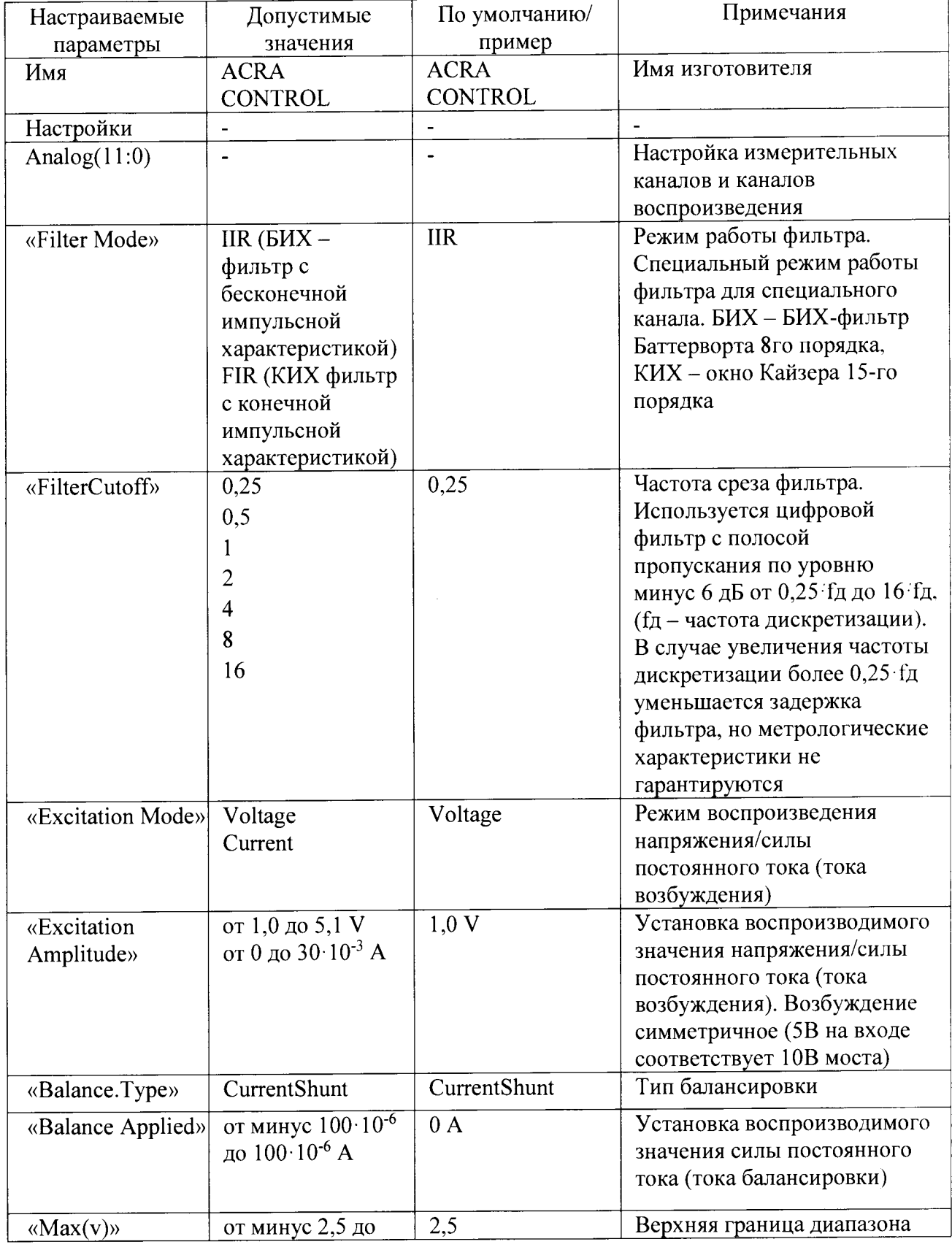

Таблица 4 - Настройка параметров измерительных каналов модуля

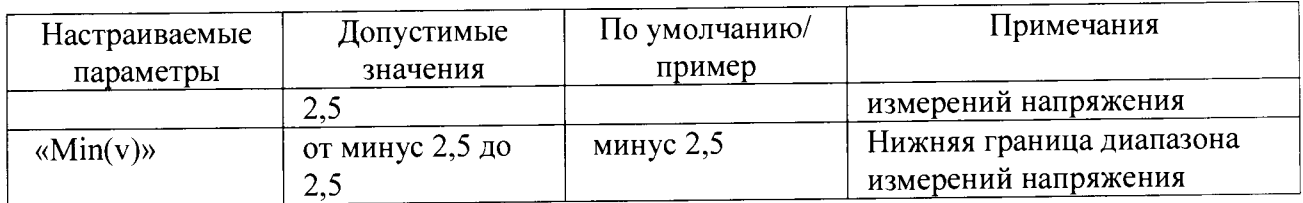

- установка коэффициента усиления производится путем установки диапазона измерений АЦП каждого измерительного канала в колонках Max(v) и Min(v) (рисунок 2) в соответствии с таблицей 5.

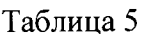

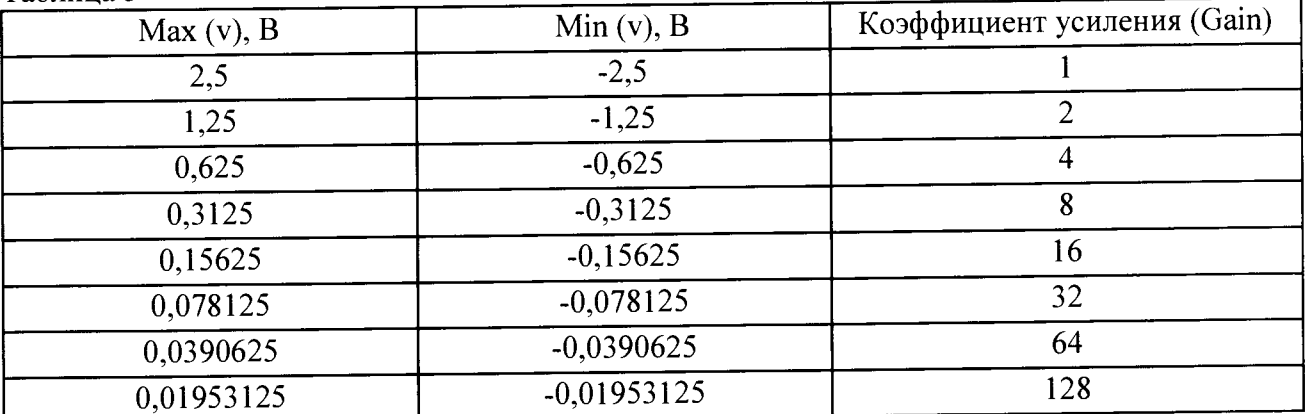

- используя приложение «kWorkbench» проверить правильность установки режимов работы (правильность конфигурации файла XidML), нажав кнопку "Program".

положительными, если модуль опробования считать 7.2.3 Результаты идентифицирован программным обеспечением и после установки режимов работы модулей программным обеспечением не выявлено ошибок.

В противном случае - модули признаются непригодными к применению.

# 7.3 Идентификация программного обеспечения

7.3.1 Для проведения идентификации необходимо на ПЭВМ запустить программное обеспечение (ПО) в соответствии с руководством по эксплуатации на него, ознакомиться с отображением на дисплее.

7.3.2 Результаты поверки считать положительным, если:

идентификационное название и версия ПО, отображаемые в главном окне программы соответствуют данным приведенным в таблице 6;

ПО осуществляет функции, указанные в эксплуатационной документации.

Таблица 6

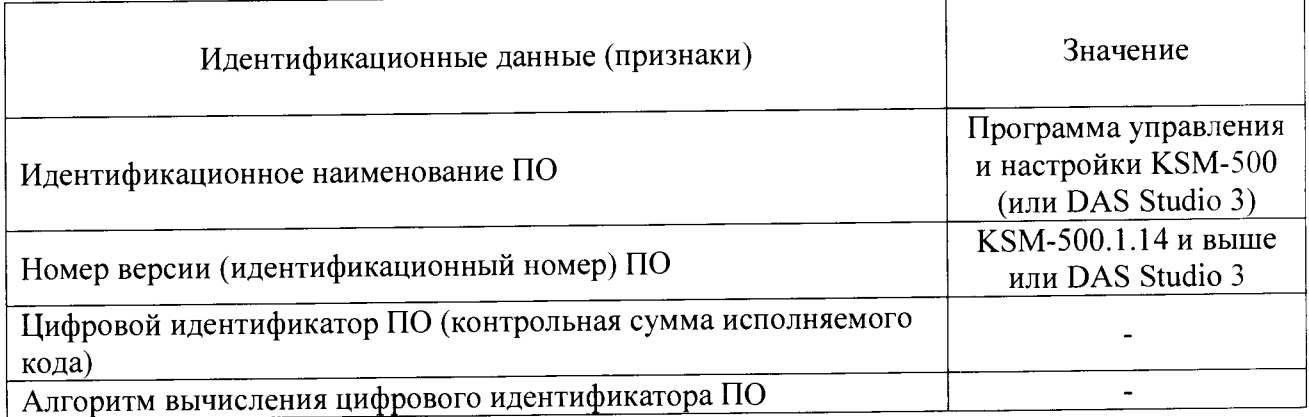

В противном случае - модули признаются непригодными к применению.

# **7.4 Определение метрологических характеристик**

7.4.1 Определение приведенной погрешности измерений напряжения переменного тока проводить в следующей последовательности:

- собрать схему, представленную на рисунке 3;

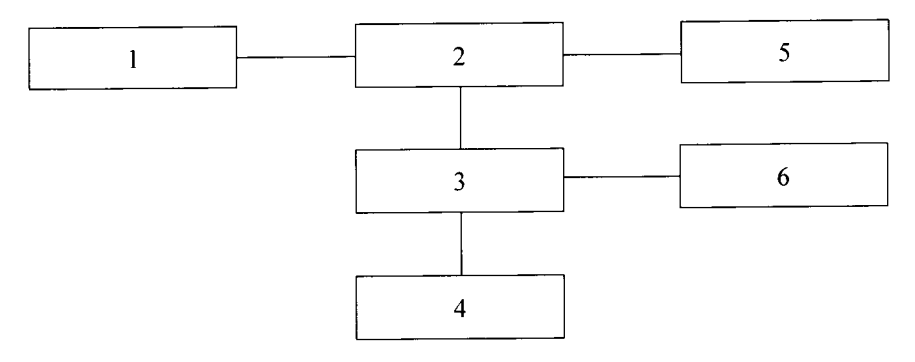

 $1 - \Pi$ ЭВМ;<br>2 – блок базовый KAM/CHS с установленным управляющим модулем и установленным модулем KAD/ADC/135;

- 3 коммутационная плата JIG/UNI/001 /С/00/VА3005;
- 4 калибратор универсальный 9100;
- 5 источник питания постоянного тока Б5-75;
- 6 мультиметр цифровой Fluke 8846А.

# Рисунок 3 - Схема измерений напряжения переменного тока

- подключить аналоговый вход измерительного канала 0 к выходу калибратора универсального 9100 при помощи коммутационной платы в соответствии с разводкой выводов разъема измерительных каналов, указанной в таблице 7;

Таблица 7 - Разводка выводов разъема модуля KAD/ADC/135

 $\ddot{i}$ 

 $\ddot{\phantom{a}}$ 

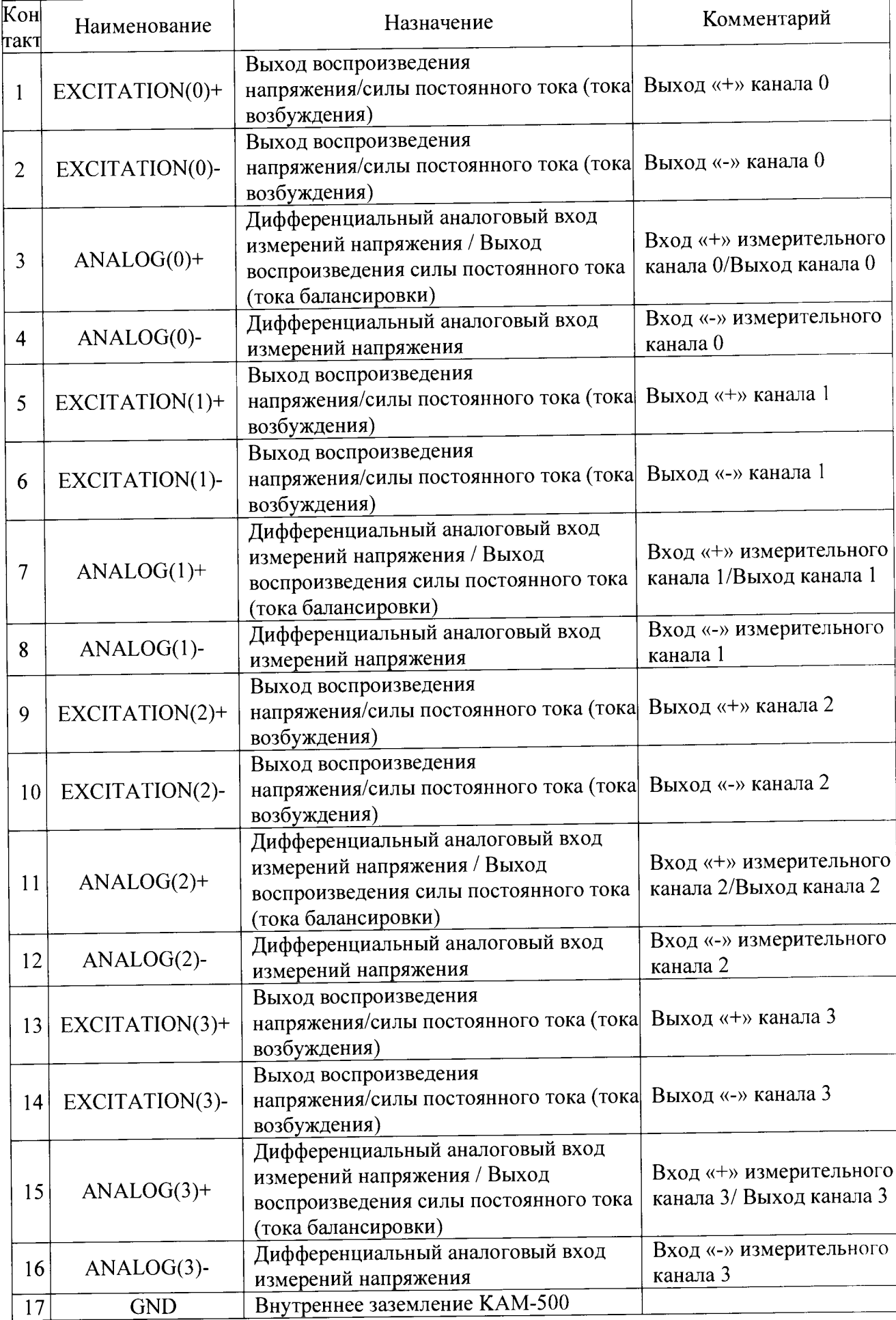

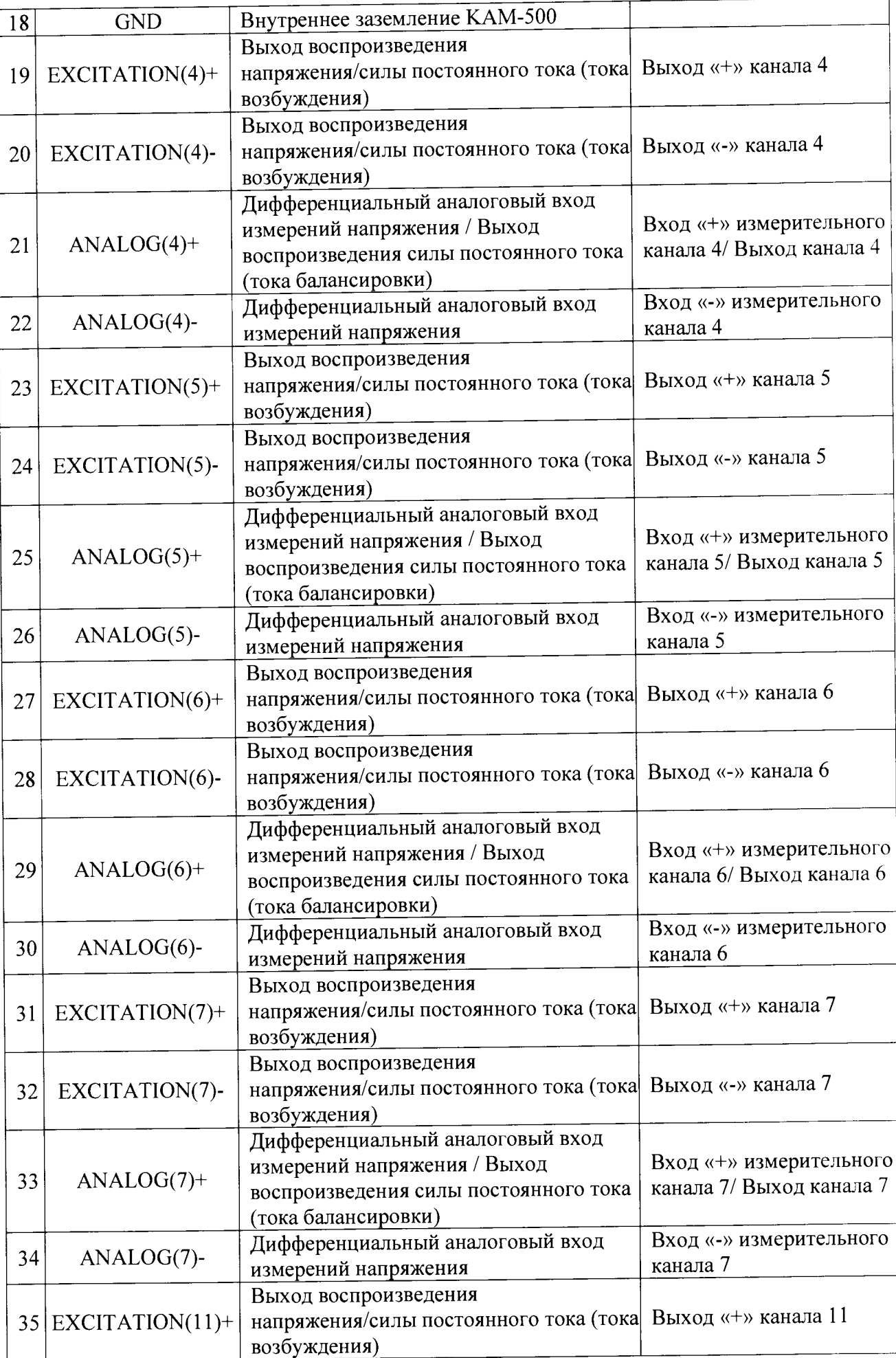

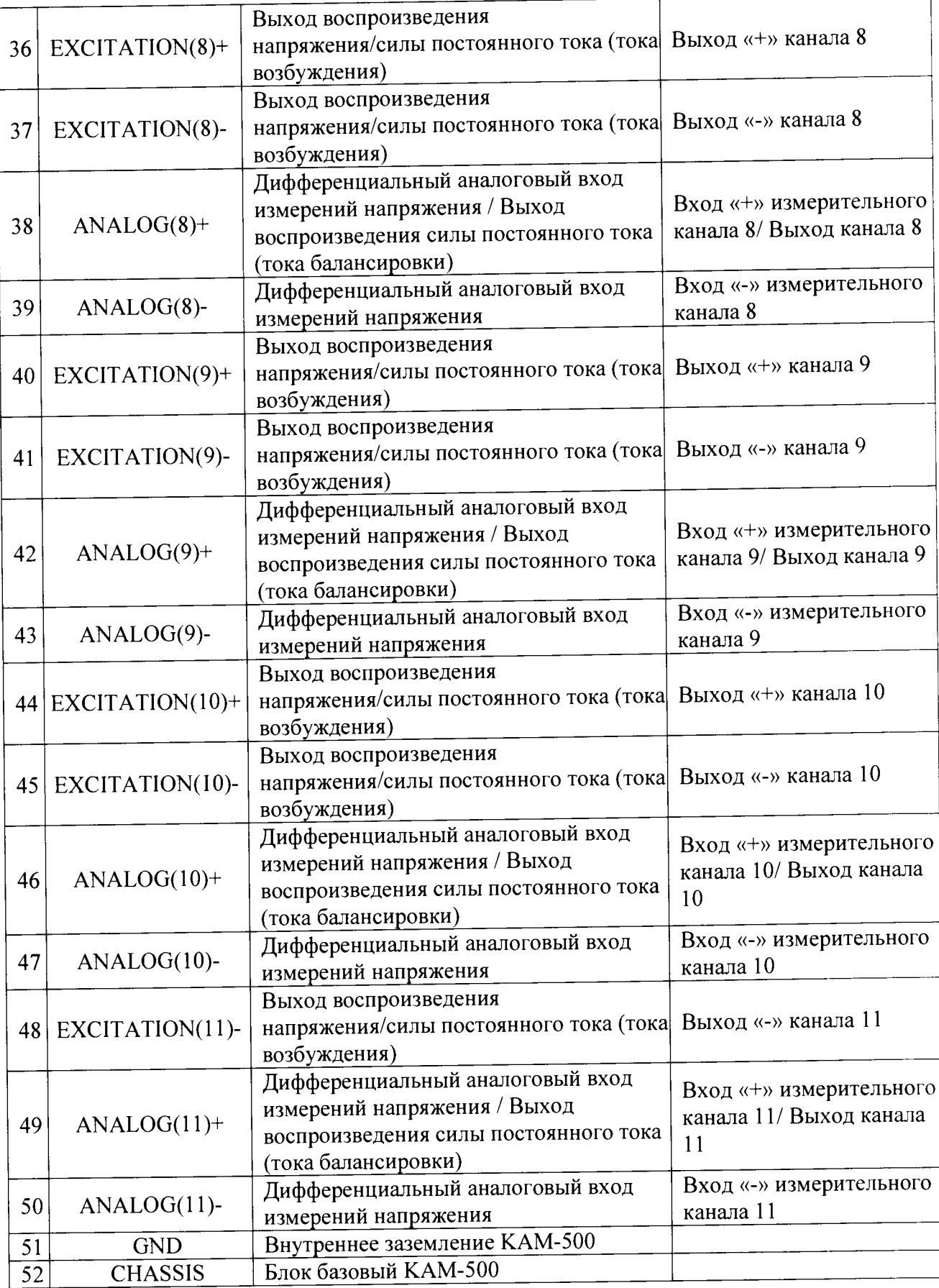

-установить на калибраторе универсальном 9100 значение амплитуды напряжения переменного тока 2,5 В и значение частоты 10 Гц;

-для исключения влияния входного сопротивления и входной емкости модуля на погрешность измерений, значение напряжения поступающего на вход модуля контролируется с помощью мультиметра цифрового Fluke 8846А;

- рассчитать значение напряжения, измеренное каналом 0 по формуле (1).

$$
\mathbf{U_i} = \frac{\mathbf{k_i} \cdot \Delta \mathbf{U}}{65536} - \frac{\Delta \mathbf{U}}{2}, \text{B} \quad (1),
$$

где *k t -* цифровой код значения, измеренного г-ым измерительным каналом;

*MJ -* диапазон измерений напряжения.

- рассчитать приведенную погрешность измерений напряжения измерительного канала 0, за нормирующее значение принять диапазон измерений напряжения переменного тока;

- измерения повторить при значениях частоты 500 Гц, 1 кГц, 4 кГц;

- измерения повторить при установленных на калибраторе универсальном 9100 значениях амплитуды: 1 В и 0,25 В на частотах 500 Гц, 1 кГц, 4 кГц;

- измерения повторить для каналов измерений напряжения переменного тока 1 — 11, подключая их аналоговые входы и внутреннее заземление к калибратору универсальному  $9100$  в соответствии с таблицей 7.

Результаты поверки считать положительными, если значения приведенной погрешности в диапазоне частот от 0 Гц до 2 кГц находятся в пределах  $\pm$  0,3 % и в диапазоне частот от 2 до 4 кГц находятся в пределах  $\pm$  0,5 %.

В противном случае - модули признаются непригодными к применению.

7.4.2 Определение приведенной погрешности измерений напряжения постоянного тока проводить в следующей последовательности:

- собрать схему, представленную на рисунке 4;

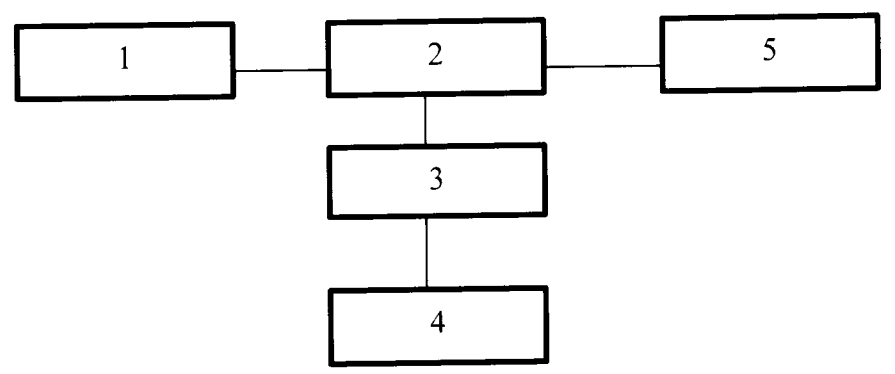

 $1 - \Pi$ **BM**;

с

2 - блок базовый KAM/CHS с установленным управляющим модулем и установленным модулем KAD/ADC/135/E12;

3 - коммутационная плата JIG/UNI/001 /С/00/VА3005;

4 - калибратор универсальный 9100;

5 - источник питания постоянного тока Б5-75.

Рисунок 4 - Схема измерений напряжения постоянного тока

7.4.2.1 Определение приведенной погрешности измерений напряжения постоянного тока в режиме работы фильтра «IIR» проводить в следующей последовательности.

- установить значение частоты среза фильтра «Fs/4», режим работы фильтра «IIR» и коэффициент усиления 1 каждого канала модуля, используя настройки параметров измерительных каналов модуля, согласно процедуре приведенной в п. 7.2;

- подключить дифференциальные аналоговые входы измерительных каналов к выходу калибратора универсального 9100 при помощи коммутационной платы в соответствии с разводкой выводов разъема, указанной в таблице 7; ^

- установить на калибраторе универсальном 9100 значение напряжения минус 2.375 В:

- рассчитать измеренные значения напряжения каждым каналом по формуле (1). где  $\Delta U = 5$  B;

- рассчитать приведенную погрешность измерений напряжения постоянного тока для каждого измерительного канала, за нормирующее значение принять диапазон измерении

напряжения постоянного тока;<br>- измерения повторить в точках 0 В; 2,375 В; - измерения повторить в точках 0 В; 2,375 В;  $\sim$ 

- установить коэффициент усиления 2 каждого канала модуля используя настройки параметров измерительных каналов модуля, согласно процедуре приведенной в п. 7.2,

- повторить измерения в точках минус 1,1875 В, 0 В и 1,1875 В при  $\Delta U = 2.5$  В: - установить коэффициент усиления 4 каждого канала модуля используя настройки

параметров измерительных каналов модуля, согласно процедуре приведенной в п. 7.2.

- повторить измерения в точках минус 0,59 В, 0 В и 0,59 В при  $\Delta U = 1,25 B$ ;

- установить коэффициент усиления 8 каждого канала модуля используя настройки параметров измерительных каналов модуля, согласно процедуре приведенной в п. 7.2;

- повторить измерения в точках минус 0,29 В, 0 В и 0,29 В при  $\Delta U = 0.625 B$ ;

-установить коэффициент усиления 16 каждого канала модуля, используя настройки параметров измерительных каналов модуля, согласно процедуре приведенной в п. 7.2;

- измерения повторить в точках минус 0,15 В; 0 В; 0,15 В при  $\Delta U = 0.3125$  В:

- установить коэффициент усиления 32 каждого канала модуля используя настройки параметров измерительных каналов модуля, согласно процедуре приведенной в п. 7.2;

- повторить измерения в точках минус 0,07 В, 0 В и 0,07 В при  $\Delta U = 156,25$  мВ;

- установить коэффициент усиления 64 каждого канала модуля используя настройки параметров измерительных каналов модуля, согласно процедуре приведенной в п.7.2.

- повторить измерения в точках минус 0,037 В, 0 В и 0,037 В при  $\Delta U = 78,125$  мВ.

- установить коэффициент усиления 128 каждого канала модуля используя настройки параметров измерительных каналов модуля, согласно процедуре приведенной в п. 7.2;

-повторить измерения в точках минус 0,018 В, 0 В и 0,018 В при  $\Delta U = 39,0625 \text{ mB}$ ;

7.4.2.2 Определение приведенной погрешности измерений напряжения постоянного тока в режиме работы фильтра «FIR» проводить в следующей последовательности.

- установить значение частоты среза фильтра «Fs/4», режим работы фильтра «IIR» и коэффициент усиления 1 каждого канала модуля, используя настройки параметров измерительных каналов модуля, согласно процедуре приведенной в п. 7.2,

- повторить измерения по п. 7.4.2.1.<br>Весни дели - поверки снитать положительными если значения приведенной Результаты поверки считать положительными, если значения погрешности измерений напряжения постоянного тока, при значениях коэффициентов усиления 1, 2, 4, 8 находятся в пределах ± 0,06 %, при значениях коэффициентов усиления 16. 32 находятся в пределах ± 0,08 %, при значении коэффициента усиления 64 находятся в пределах  $\pm$  0,1 %, при значении коэффициента усиления 128 находятся в пределах  $\pm$  0,18 %.

В противном случае - модули признаются непригодными к применению.

7.4.3 Определение приведённой погрешности воспроизведения напряжения постоянного тока проводить в следующей последовательности:

- установить режим воспроизведения напряжения постоянного тока «Voltage» для каждого канала, используя настройки параметров каналов модуля согласно процедуре приведенной в п. 7.2.

- установить значение напряжения возбуждения 5,1 В (воспроизводимое напряжение 10,2 В) используя настройки параметров каналов модуля согласно процедуре, приведенной в п. 7.2.2.

- собрать схему, представленную на рисунке 5;

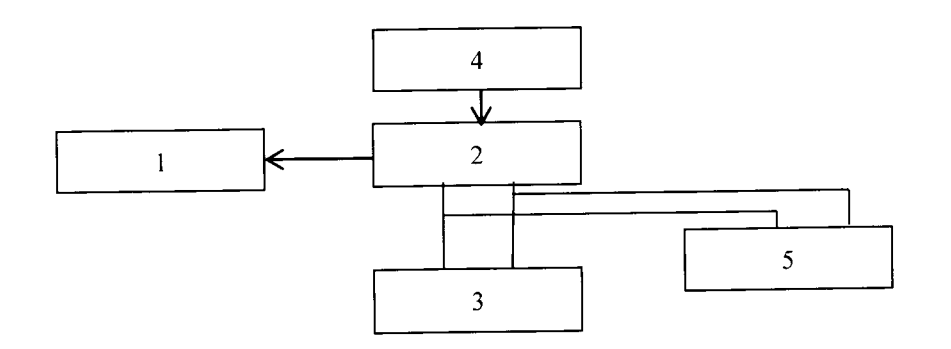

## $1 - \Pi$ ЭВМ;

2 - блок базовый KAM/CHS с установленным управляющим модулем и установленным модулем KAD/ADC/135;

3 - магазин сопротивления Р4831-М1;

4 - источник питания постоянного тока Б5-75;

5 - мультиметр цифровой Fluke 8846А.

Рисунок 5 - Схема определения воспроизводимых значений напряжения или силы постоянного тока (тока возбуждения или тока балансировки)

- установить на мультиметре цифровом Fluke 8 846А режим измерений напряжения постоянного тока;

- установить на магазине сопротивления Р4831-М1 значение сопротивления нагрузки 350 Ом;

- провести измерения воспроизводимых значений напряжения постоянного тока канала воспроизведения напряжения постоянного тока между клеммами «EXCITATION(0)+» и «EXCITATION(O)-», в соответствии с разводкой выводов разъема каналов воспроизведения напряжения постоянного тока, указанной в таблице 7;

- повторить измерения для каналов 1-11, подключая их поочередно в соответствии с разводкой выводов разъема каналов воспроизведения напряжения постоянного тока, указанной в таблице 7;

- рассчитать приведенную погрешность воспроизведения напряжения постоянного тока для каждого канала, за нормирующее значение принять диапазон воспроизводимых значений напряжения;

- повторить измерения при значениях напряжения возбуждения каждого канала 2.5 В (воспроизведение напряжения 5 В) и 0,5 В (воспроизведение напряжения 1 В).<br>• Результаты поверки считать положительными, если значения приведенной

Результаты поверки считать положительными, погрешности воспроизведения напряжения постоянного тока находятся в пределах  $\pm$  0.2 %.

В противном случае - модули признаются непригодными к применению.

7.4.4 Определение приведённой погрешности воспроизведения силы постоянного тока (тока возбуждения) проводить в следующей последовательности:

- установить режим воспроизведения напряжения постоянного тока «Current» для каждого канала, используя настройки параметров каналов модуля;

- установить воспроизводимое значение силы постоянного тока (тока возбуждения) каждого канала модуля равное 30 мА, используя настройки параметров каналов модуля,

- собрать схему, представленную на рисунке 5; ^

 $\mathbf{r} = \mathbf{r}$  .

- установить на мультиметре цифровом Fluke 8846A режим измерений силы постоянного тока;<br>  $P(221.111$  . The contractive  $250$  OM:

- установить на магазине сопротивления Р4831-М1 значение сопротивления 350 Ом,

- с помощью мультиметра цифрового Fluke-8846A провести измерения воспроизводимого значения силы постоянного тока между клеммами «EXCITATION(0)+» и «EXCITATION(O)-» каждого канала, в соответствии с разводкой выводов разъема каналов воспроизведения силы постоянного тока, указанной в таблице 7,

- повторить измерения для каналов 1-11, подключая их поочередно в соответствии с разводкой выводов разъема каналов воспроизведения силы постоянного тока (тока возбуждения), указанной в таблице 7;

- рассчитать приведенную погрешность воспроизведения силы постоянного тока (тока возбуждения) для каждого канала, за нормирующее значение принять диапазон воспроизводимых значений силы постоянного тока (тока возбуждения);

-повторить измерения при значениях силы постоянного тока (тока возбуждения) модуля 2 мА и 0,5 мА;

- установить на магазине сопротивления Р4831-М1 значение сопротивления 175 Ом и

повторить измерения;<br>Результаты поверки считать положительными, если значения приведенной Результаты поверки считать положительными, погрешности воспроизведения силы постоянного тока (тока возбуждения) находятся в пределах  $\pm$  0,3 %.

В противном случае - модули признаются непригодными к применению.

7.4.5 Определение приведённой погрешности воспроизведения силы постоянного тока (тока балансировки) проводить в следующей последовательности:

- установить воспроизводимое значение силы постоянного тока (тока балансировки) в разделе «Balance Applied» каждого канала модуля равное 100 мкА, используя настройки параметров каналов модуля;

- собрать схему, представленную на рисунке 5; ^

- установить на мультиметре цифровом Fluke 8846А режим измерений силы постоянного тока;

- установить на магазине сопротивления Р4831-М1 значение сопротивления 175 Ом;<br>- с. помощью мультиметра иифрового Fluke 8846A провести измерения

- с помощью мультиметра цифрового Fluke-8846A провести измерения воспроизводимого значения силы постоянного тока между клеммами «ANALOG(0)+» и «GND» каждого канала, в соответствии с разводкой выводов разъема каналов воспроизведения силы постоянного тока (тока балансировки), указанной в таблице 7;

- повторить измерения для каналов 1-11, подключая их поочередно в соответствии с разводкой выводов разъема каналов воспроизведения силы постоянного тока (тока балансировки), указанной в таблице 7;

- рассчитать приведенную погрешность воспроизведения силы постоянного тока (тока<br>ровки) для каждого канала, за нормирующее значение принять диапазон балансировки) для каждого канала, воспроизводимых значений силы постоянного тока (тока балансировки);

- повторить измерения при значениях силы постоянного тока (тока балансировки) 0 мкА и минус 100 мкА.<br>Peavus rates поверки считать положительными, если значения приведенной

Результаты поверки считать положительными, если значения погрешности воспроизведения силы постоянного тока (тока балансировки) находятся в пределах  $\pm$  0,3%.

В противном случае - модули признаются непригодными к применению.

#### **8 Оформление результатов поверки**

8.1 Положительные результаты поверки оформить установленным порядком.

8.2 При поверке модуля данные заносятся в протокол произвольной формы на бумажном носителе.

8.3 В случае отрицательных результатов поверки модуля к дальнейшему применению не допускается' На него выдается извещение об его непригодности к дальнейшей эксплуатации с указанием причин непригодности.

8.4 Информация, обязательная к занесению в протокол измерений: данные об атмосферном давлении, влажности и температуре воздуха в помещении в момент проведения измерений, дата и время проведения измерений.

Инженер НИО-6 ФГУП «ВНИИФТРИ»

at the Page

Spaintefor H.M. HOCTYC